## 出席簿「銀河IV」について 2023/318 改良点

前バージョンのⅢをさらに高速化しました。具体的には「大集計」する部分を切り離して 別ファイルにすることで、次のように高速になりました。

・新年度処理は、**3** 分から **32** 秒になりました。

・転出や突然の休校を **24** 秒から **2** 秒で処理できるようにしました。

※新年度処理とは、長期休業日やあらかじめ分かっている休業や登校を一括設定しておく 機能です。祝日や振替は、2031 年度まで自動で行い、土日の赤線を引きます。

リンクしているため C ドライブに自己解凍するとホルダーを作ります。

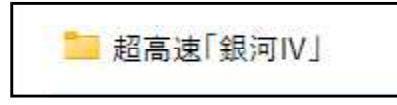

四个银河川集計.xlsm 速版「銀河IV」.xlsm

注意

上の 2 つのファイルは、同一内ホルダー内の中にあるようにします。また、銀河Ⅲ集計**.xlsm** や高速版「銀河Ⅳ」**.xlsm** の名前の変更はできません。お互いにリンクしているからです。

また、 銀河Ⅲ集計.xlsm が集計が終わったら手動で上書保存して終了しないと、本体の 動きが極端に遅くなります。マクロを使って保存・終了にすると本体も自動で保存してし まいなくなってしまうからです。

●銀河Ⅲ集計**.xlsm** は、単独で動きますので、学期末に集計するといいと思います。 デスクトップ上に 2 つのショートカットを作っておくと便利です。

転校について

- ・例えば、2 月に転校した生徒は、3 月に「休校や転出ボタン」を押します。
- ・例えば、12 月に転校した生徒は、1 月 2 月 3 月に「休校や転出ボタン」を押します。
- ・突然の休校は、その月しか影響しないので、その月だけ「休校や転出ボタン」 を押し ます。

## 転出の訂正について

ギザギザアイコンで保護を外します。

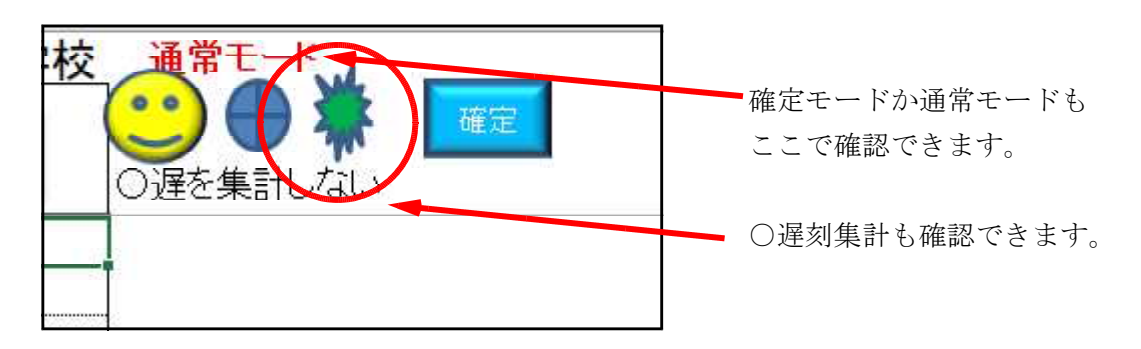

図形○を削除して、転出入の訂正ボタンを押します。

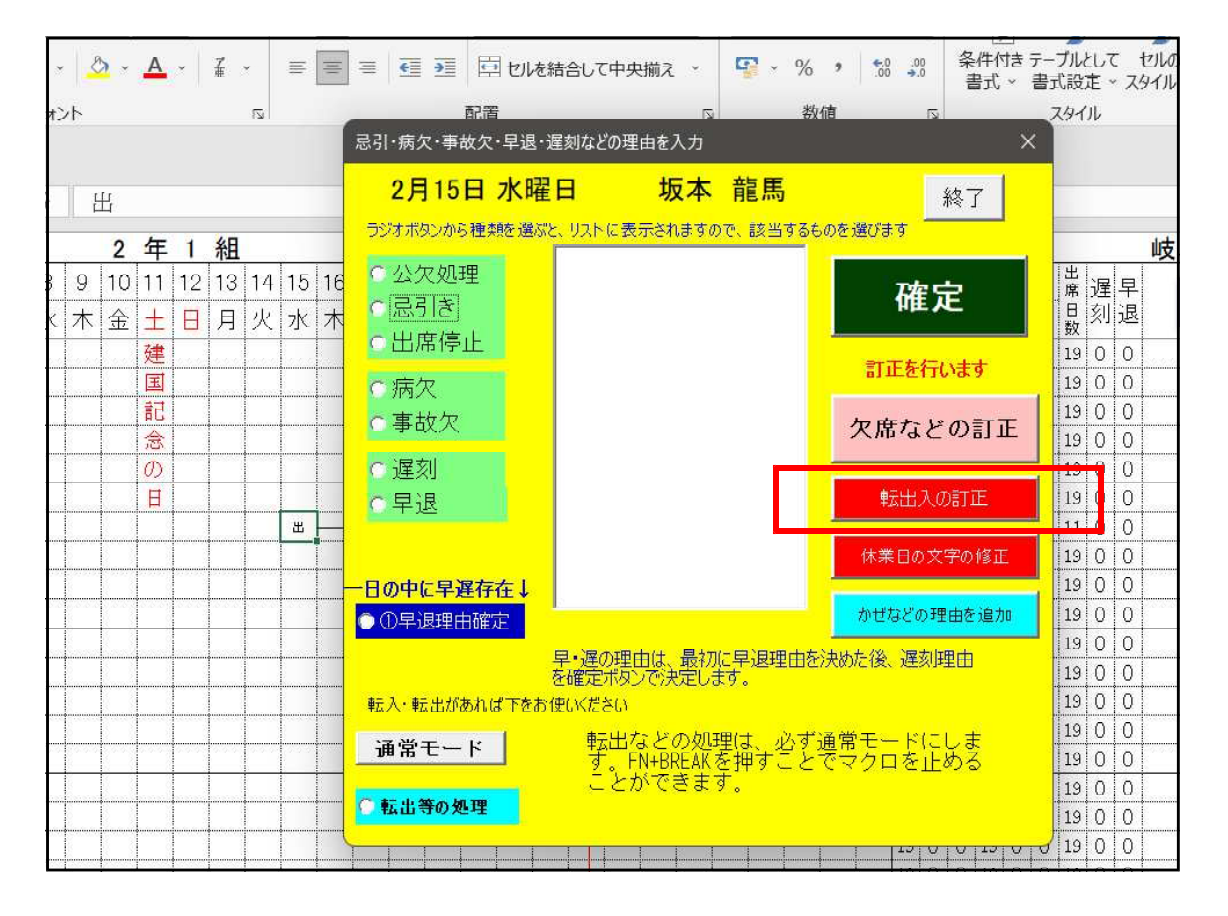

欠(かぜ)遅刻(腹痛)の訂正は、「転出入の訂正ボタン」ではなく上にある「欠席など の訂正」で行います。